## 影像质量

如果您遇到影像质量问题,请尝试下列解决方法:

- 1. 彻底清洁扫描仪。
- 2. 检查应用程序设置。
- 3. 如果有使用智能阈值处理,请尝试降低 "对比"值。
- 注意:影像校准只应在扫描仪发出建议或者更换灯管或成像 导轨后执行。

## 附件 *\**

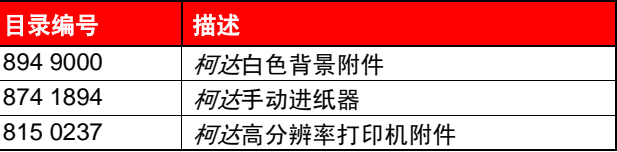

## 支持文档

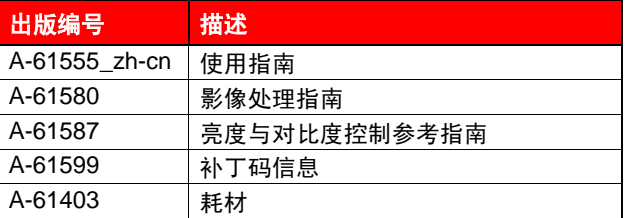

请浏览柯达网页:www.Kodak.com/go/docimaging 访问 这些出版物的 PDF 文件。

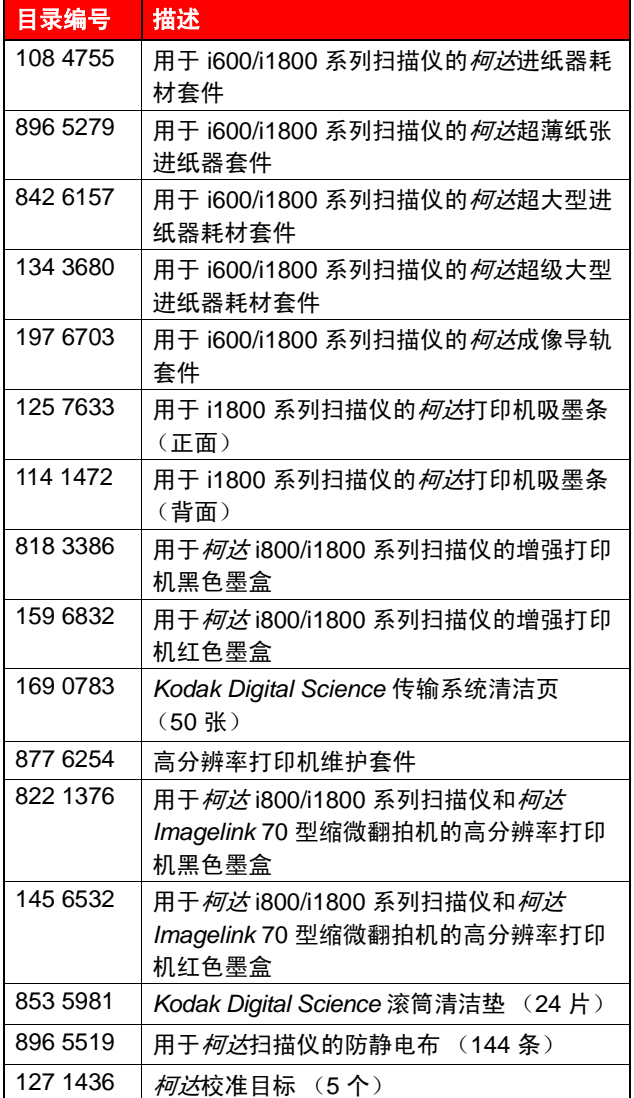

耗材 *\**

\* 项目会随时更改。

EASTMAN KODAK COMPANY 343 State Street Rochester, New York 14650 USA 版权所有 © Kodak, 2007 年。 注册商标: Kodak 和 Digital Science

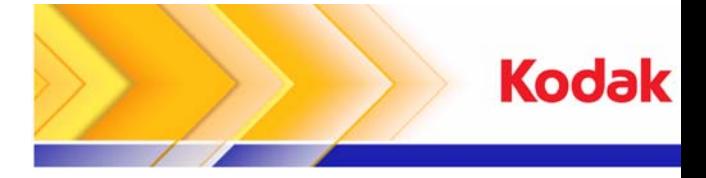

## **i1800** 型系列扫描仪

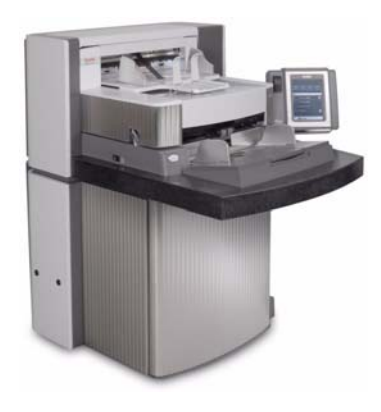

# 快速提示

关于服务信息, 请联系您当地的柯达代表。

## 扫描仪 **LED**

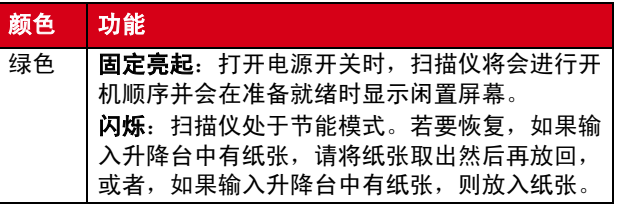

## 查看操作员日志

《使用指南》第 6 章: *故障排除*, 提供操作员信息的说明 以及 "解决问题"图表。"操作员日志"可通过在触摸屏 上点按操作员日志或通过 "扫描验证工具"访问。

### 从触摸屏访问 "操作员日志"。

- 从闲置屏幕,点按**操作员日志**。
- 注意: "操作员日志"仅显示最后一次打开扫描仪电源之 后的信息,而 "扫描验证工具"则显示出现过的所 有信息。

### 从"扫描验证工具"访问"操作员日志"

- 1. 选择开始 **>** 程序 **>Kodak>Document Imaging>Scan Validation Too**l (扫描验证工具)。
- 2. 从 "驱动程序类型"框,选择 **TWAIN**。
- 3. 从 "驱动程序"框,选择 **Kodak Scanner:i1800** 然后 单击确定。
- 4. 单击 "扫描仪"图标显示主屏幕。
- 5. 单击设置按钮显示"设置"屏幕。
- 6. 单击设备按钮显示 "设备"屏幕。
- 7. 单击诊断按钮显示 "诊断"屏幕。
- 8. 从"日志"标签, 在下拉式框中选择**操作员**显示 "操作员日志"。

## 清洁和维护

定期清洁您的扫描仪和进行预防性维护是确保最佳可能影 像质量所必需的。

注意:一些文档类型会产生比较多灰尘和碎片,因此需要 执行的清洁频率会比所建议的多。

以下为您提供建议的预防性维护,可预防生产型扫描期间 发生代价惨重的中断。

#### 重要信息:

- 滚筒清洁垫含有会刺激眼睛的钠醇醚酸以及钠硅酸盐。 有关详细信息,请参阅 MSDS (材料安全数据页)。
- 防静电布含有会刺激眼睛和导致干燥皮肤的异丙醇。 执行维护程序后,请用肥皂和水洗手。有关详细信息, 请参阅 MSDS (材料安全数据页)。
- 请仅使用建议的清洁耗材。
- 切勿使用罐装 / 压缩气体。

### 程序

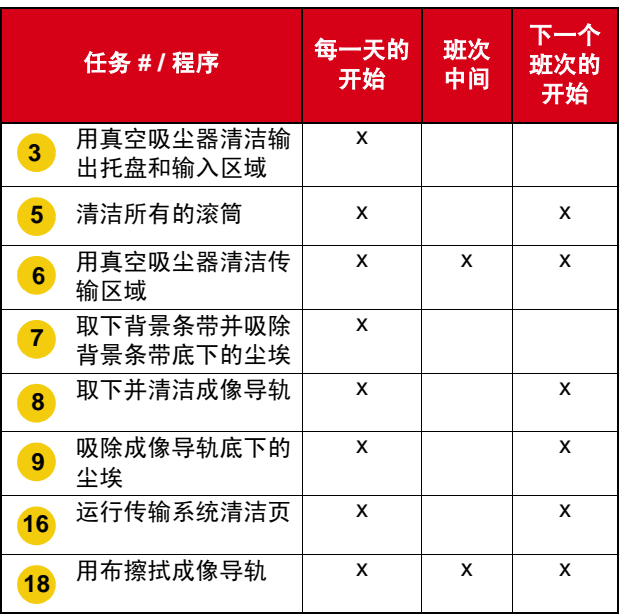

有关清洁和更换程序的详细信息,请参阅 《使用指南》 第5章: *维护*。

许多清洁程序需要使用真空吸尘器和附件 (即小刷、缝隙 工具等)。

#### 任务

- **1** 关闭扫描仪电源。
- **2** 取出输出托盘。
- 用真空洗尘器的刷子附件吸除输出托盘区和输入区 ( 输入升降台) 的尘埃。 **3**
- **4** 打开上盖。
- 用滚筒清洁垫清洁所有的滚筒 / 滚轮 (即顶端和低 端滚筒、进纸模块滚轮和分纸滚筒滚轮)。检查滚 轮和预分纸垫片是否出现磨损迹象并且在必要时更 换这些部件。 **5**
- 用真空洗尘器的刷子附件吸除传输区的尘埃。 **6**
	- 清洁此区域时,请特别注意下列区域:
	- 传输系统的边缘
	- 靠近传输系统前面的反射磁带
	- 靠近上盖前面的反射磁带
	- 位于传输系统和上盖底部的三个重张进纸传感器
- 取下顶端和底端背景条带然后用真空洗尘器清洁这 些区域。完成后,重新插入条带。 **7**
- 取下顶端和底端成像导轨。 **8**
- 使用缝隙工具,吸除成像导轨区中的所有灰尘和 碎片,特别是底端灯管之间的玻璃板。 **9**
- **10** 用防静电布清洁成像导轨的两侧。
- **11** 用干的防静电布抹干成像导轨。
- **12** 检查成像导轨是否出现任何刮痕并且在必要时予以 更换。
- **13** 装回两个成像导轨。
- **14** 关闭上盖。
- **15** 打开扫描仪电源。
- 通过传输系统运行传输系统清洁页。 **16**
- **17** 打开上盖。
- <mark>18</mark> 用无绒布擦拭成像导轨露出的那一侧。
- **19** 关闭上盖并扫描测试影像以确保影像质量。